Fundacja "Na Ratunek Dzieciom z Chorobą Nowotworową" ul. Ślężna 114s/1, 53-111 Wrocław NIP: 897-14-01-390, KRS: 0000086210 tel./fax +48 71 712 77 33 e-mail: fundacja@naratunek.org **www.naratunek.org**

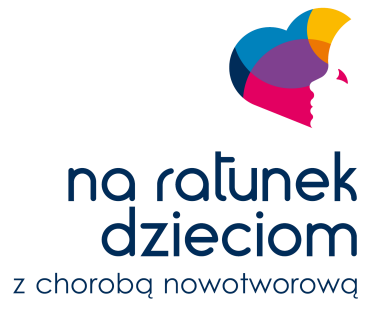

**FUNDACJA** 

## **PROCEDURA SKŁADANIA WNIOSKU W KONKURSIE STYPENDIÓW DOKTORSKICH I edycja Ogólnopolskiego Programu Grantowego**

Wniosek o finansowanie stypendiów doktorskich należy złożyć w formie elektronicznej przez system obsługi wniosków dostępny na stronie internetowej [www.granty.naratunek.org](http://www.granty.naratunek.org) w sekcji *Aplikuj*.

Na procedurę składania wniosków składają się następujące etapy:

- 1. Zapoznanie się z dokumentacją konkursu oraz z ogłoszeniem o naborze wniosków w konkursie.
- 2. Wypełnienie wniosku.
- 3. Wysłanie wniosku drogą elektroniczną.

Szczegółowa instrukcja dotycząca poszczególnych etapów:

## **Ad. 1. Zapoznanie się z dokumentacją konkursu oraz z ogłoszeniem o naborze wniosków w konkursie**

Przed złożeniem wniosku, należy zapoznać się z dokumentacją konkursu oraz z ogłoszeniem o naborze wniosków w konkursie dostępnymi na stronie internetowej [www.granty.naratunek.org](http://www.granty.naratunek.org) w sekcji *Aplikuj*, w szczególności z:

- 1. regulaminem ogólnym Ogólnopolskiego Programu Grantowego,
- 2. regulaminem finansowania sypedniów doktorskich wraz z załącznikami,
- 3. niniejszą procedurą składania wniosku.

W razie wątpliwości należy również zapoznać się z sekcją *Pytań i odpowiedzi* (*FAQ*).

## **Ad. 2. Wypełnienie wniosku.**

W celu wypełnienia wniosku należy na stronie internetowej [www.granty.naratunek.org](http://www.granty.naratunek.org) w sekcji *Aplikuj* wybrać przycisk *Aplikuj*.

We wniosku należy uzupełnić obligatoryjnie wszystkie pola wymagane, które oznaczone są czerwoną gwiazdką (\*), oraz dobrowolnie pozostałe pola. Do kolejnej strony wniosku przechodzi się wybierając przycisk *Dalej*.

W dowolnym momencie wypełniania wniosku można zapisać go do późniejszej edycji wybierając przycisk *Zapisz*.

Zapisanie wniosku do dalszej edycji możliwe jest w dwóch opcjach:

- 1. OPCJA NIEREKOMENDOWANA: poprzez założenie konta w systemie należy się zarejestrować i zalogować oraz postępować zgodnie z instrukcjami na ekranie,
- 2. OPCJA REKOMENDOWANA: bez zakładania konta należy wybrać opcję *Nie Twórz Konta*, podać swój adres e-mail i wybrać przycisk *Wyślij* – na skrzynkę pocztową przesłany zostanie mail z linkiem do edycji wniosku.

## **Ad. 3. Wysłanie wniosku drogą elektroniczną.**

Po zakończeniu wypełniania wniosku należy upewnić się, że zamieszczono w nim wszystkie niezbędne informacje a następnie wybrać przycisk *Prześlij*, znajdujący się na ostatniej stronie wniosku.

Uwaga: wniosek w wersji elektronicznej nie wymaga podpisów.

Po wysłaniu wniosku o dalszych krokach procedury jego oceny będziemy informować poprzez e-mail podany we wniosku.

W razie wystąpienia problemów technicznych prosimy o kontakt pod adresem e-mail [granty@naratunek.org](mailto:granty@naratunek.org).